# Welcome to Calder Medical Library

Your Destination for Resources & Training

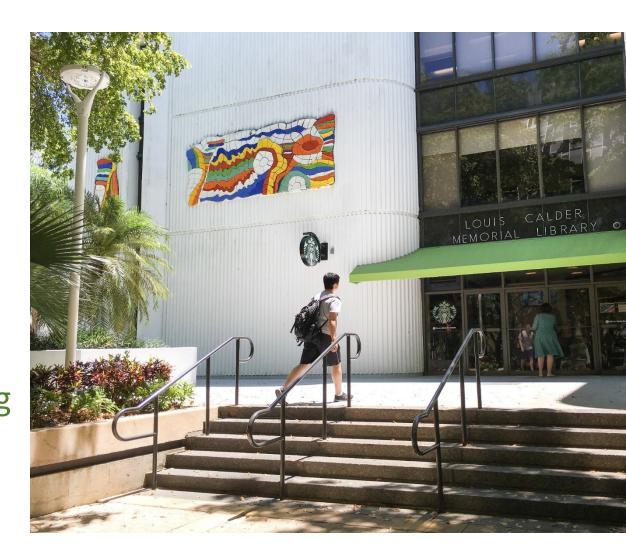

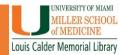

# EndNote Desktop Version Download From UMIT

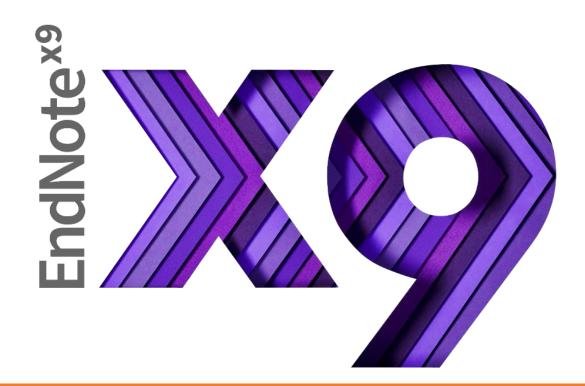

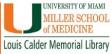

#### STEP 1:

Go to the Calder Library Website: calder.med.miami.edu

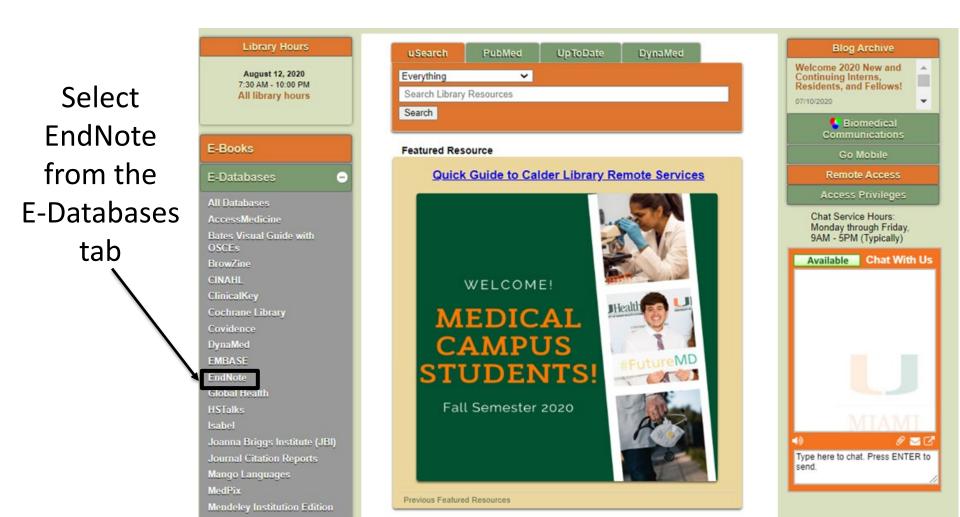

STEP 2: Click on the link at the bottom to download.

Goes directly to the UMIT Software site for EndNote.

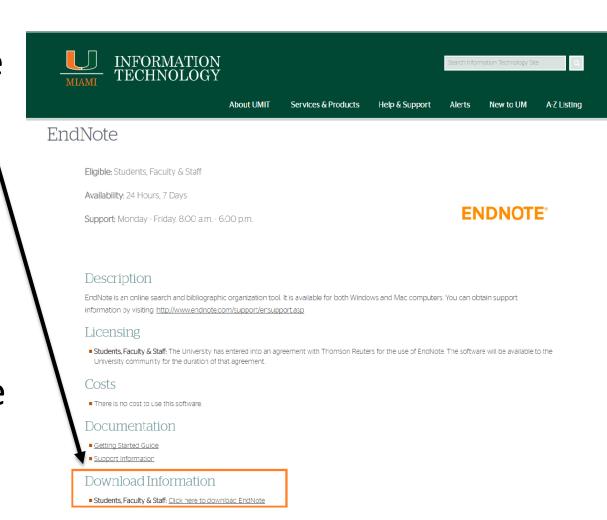

# STEP 3: Log in using your Cane ID and password

| INFORMATION  MIAMI TECHNOLOGY |            |             |  |        |
|-------------------------------|------------|-------------|--|--------|
| Login User:                   |            |             |  | Log Ou |
|                               |            | UM Login    |  |        |
|                               | User Name: |             |  |        |
|                               | Password:  |             |  |        |
|                               |            | Login Clear |  |        |

# You can also find EndNote directly from the UMIT Website, from the Services & Products tab:

http://it.miami.edu/services-and-products/index.html

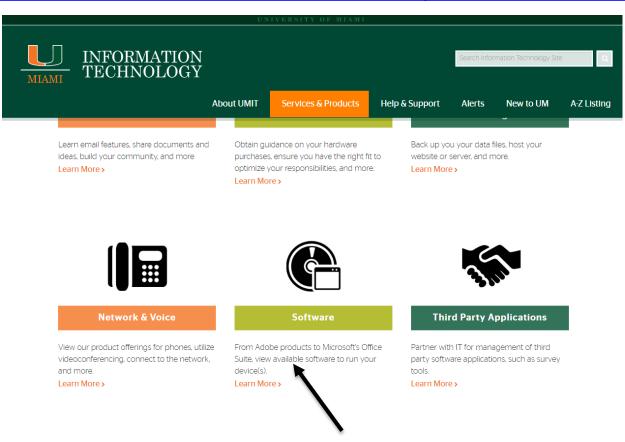

**Click on the Software section** 

http://it.miami.edu/a-z-listing/endnote/index.html

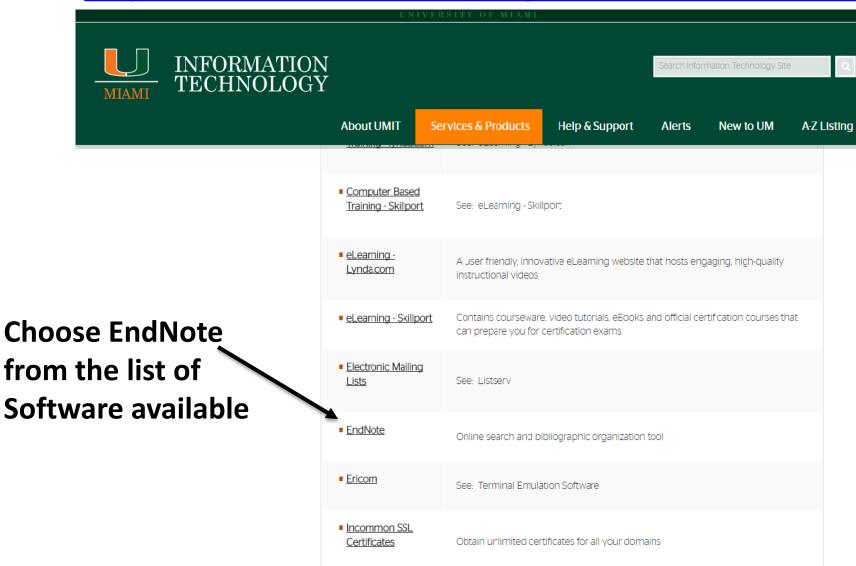

STEP 4: Select an option for your computer (Mac or Windows).

Product Key will be listed once selection is made

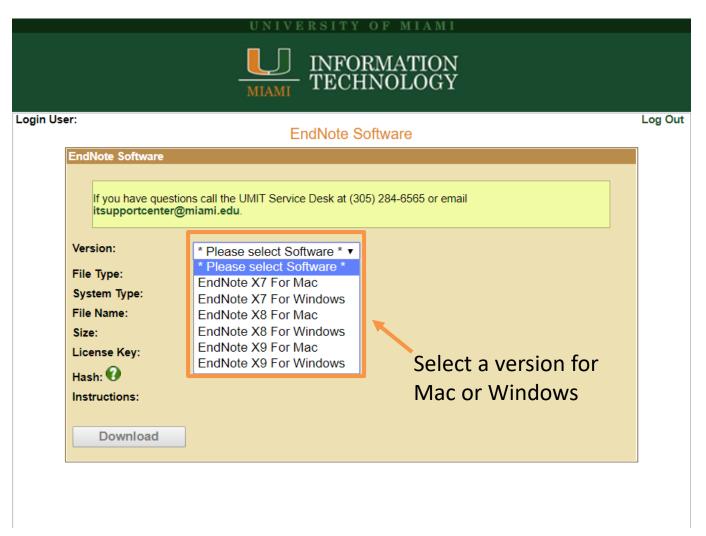

#### **EndNote Software**

| EndNote Software                                                                                       |                                                    |  |  |  |
|----------------------------------------------------------------------------------------------------|----------------------------------------------------|--|--|--|
|                                                                                                    |                                                    |  |  |  |
| If you have questions call the UMIT Service Desk at (305) 284-6565 or email itsupportcenter@miami.edu. |                                                    |  |  |  |
| Version:                                                                                               | E 10. ( ) (0. E ) (1. E )                          |  |  |  |
| version.                                                                                               | EndNote X9 For Windows ▼                           |  |  |  |
| File Type:                                                                                             | EXE                                                |  |  |  |
| System Type:                                                                                           | 32/64 bit                                          |  |  |  |
| File Name:                                                                                             | ENX9Inst.exe                                       |  |  |  |
| Size:                                                                                                  | 101 MB                                             |  |  |  |
| License Key:                                                                                           | See Note (below)                                   |  |  |  |
| Hash: 🕡                                                                                                |                                                    |  |  |  |
| Instructions:                                                                                          | Not available                                      |  |  |  |
| Note:                                                                                                  | Product Key: Number will be here<br>Serial Number: |  |  |  |
|                                                                                                    |                                                    |  |  |  |
| Download                                                                                               | The Product Koy will be displayed                  |  |  |  |
|                                                                                                    | The Product Key will be displayed.                 |  |  |  |

Click Download to begin the process

# While Downloading:

Enter Product Key when prompted

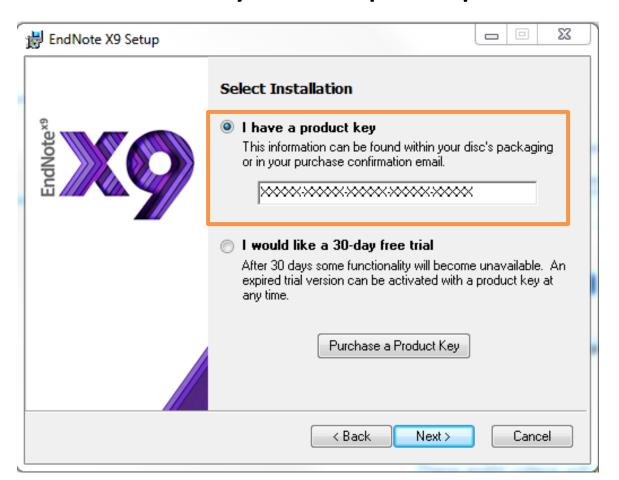

# While Downloading:

- Follow the instructions to proceed with the download.
- Close all Microsoft applications.
- EndNote will not download if applications are open.

#### **IMPORTANT!!!**

If you are a <u>Resident, Fellow or Observer,</u>
 you will not be able to download from UMIT.

 Contact UMIT directly by emailing software@miami.edu for access to the software.